[ACL](https://zhiliao.h3c.com/questions/catesDis/120) [QoS](https://zhiliao.h3c.com/questions/catesDis/122) **[Godiva612](https://zhiliao.h3c.com/User/other/26040)** 2018-11-28 发表

## 组网及说明

。

### **1.1适用产品系列**

本案例适用于如S5024PV3-EI-HPWR、S5048PV3-EI、S5120V2-52P-LI、S5120V2-28P-SI、S5130- 52S-EI、S5130S-28S-EI、S5150X-16ST-EI等S5000PV3、S5120V2、S5130、S5150系列的交换机

#### **1.2配置需求及实现的效果**

内网两个网段通过一台交换机互联,出于公司信息安全要求,需要实现主机A可以访问主机B,主机B 不能访问主机A。本案例以实现单向访问远程桌面为例。

#### **1.3配置关键点**

在交换机上配置ACL rule时, tcp established匹配的是带有ack标志位的tcp连接报文, 而tcp匹配的是 所有tcp连接报文。在配置Qos策略时,匹配流分类和流行为要注意顺序,先匹配permit的,再匹配den y的。这样的结果是在入方向deny了不带有ack标志位的tcp连接报文,其它tcp连接报文均能正常通过 。因此主机B所在网段发起tcp连接时第一个请求报文被deny而无法建立连接,主机A所在网段发起tcp 连接时,主机B所在网段发送的都是带有ack标志位的tcp连接报文,连接可以顺利建立。 2 **组网图**

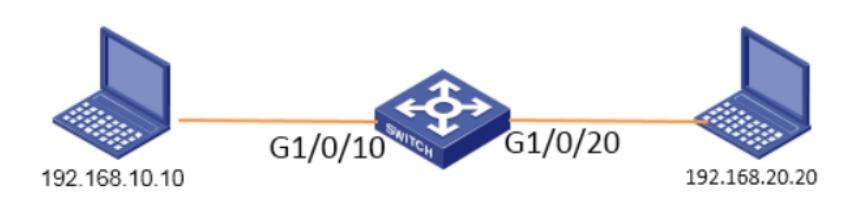

# 配置步骤

**3.1配置步骤** #配置接口地址(此处省略) #创建ACL,其中第1条匹配TCP连接请求报文,第2条匹配TCP连接建立报文 [H3C] acl advanced 3100 [H3C-acl-ipv4-adv-3100]rule 0 permit tcp established source 192.168.20.0 0.0.0.255 destination 192.168.10.0 0.0.0.255 [H3C-acl-ipv4-adv-3100]quit [H3C]acl advanced 3200 [H3C-acl-ipv4-adv-3200]rule 0 permit tcp source 192.168.20.0 0.0.0.255 destination 192.168.10.0 0.0. 0.255 [H3C-acl-ipv4-adv-3200]quit #创建流分类,匹配相应的ACL [H3C]traffic classifier 1 [H3C-classifier-1]if-match acl 3100 [H3C-classifier-1]quit [H3C]traffic classifier 2 [H3C-classifier-2]if-match acl 3200 #创建流行为,permit TCP连接建立报文,deny从 Vlan 20发送到vlan10的TCP连接建立请求报文 [H3C]traffic behavior 11 [H3C-behavior-11]filter permit [H3C-behavior-3]quit [H3C]traffic behavior 22 [H3C-behavior-22]filter deny #创建Qos策略,关联流分类和流行为 [H3C]qos policy 3 [H3C-qospolicy-3]classifier 1 behavior 11 [H3C-qospolicy-3000]classifier 2 behavior 22 #在Vlan 20端口入方向下发Qos策略 [H3C]interface GigabitEthernet 1/0/20 [H3C-GigabitEthernet1/0/20]qos apply policy 3 inbound #保存配置 [H3C]save force **3.2 配置验证 PC1可以远程桌面PC2:**

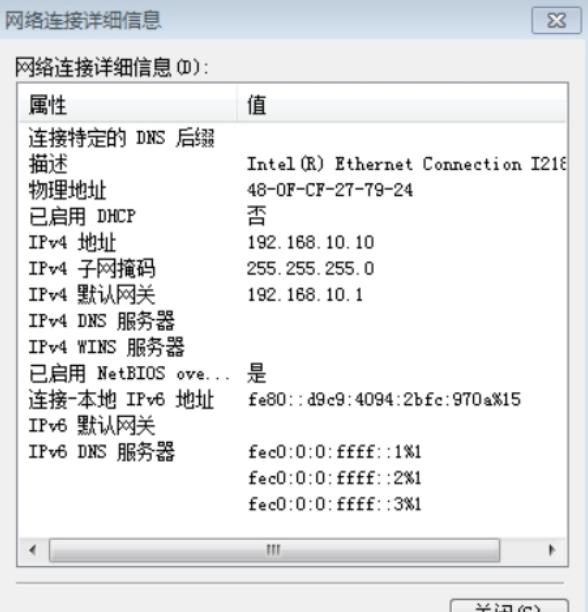

│ 关闭(C)

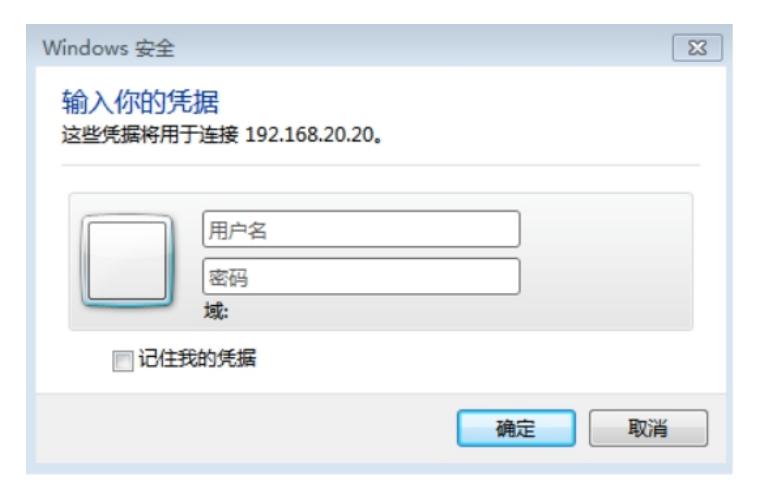

**PC2无法远程桌面PC1**

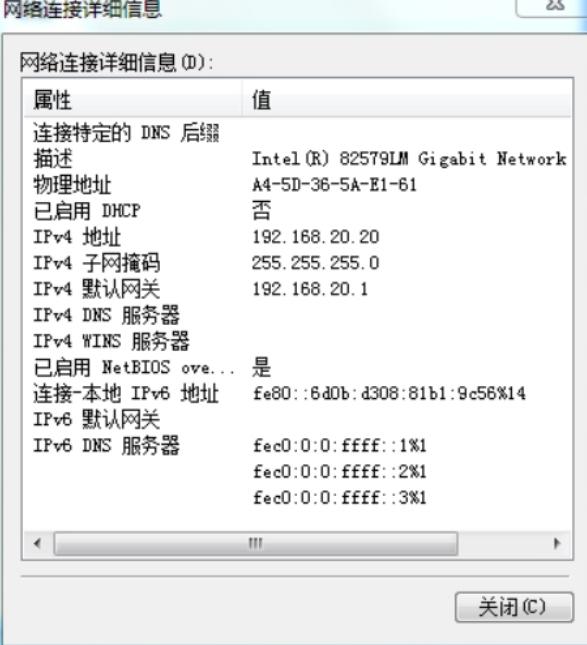

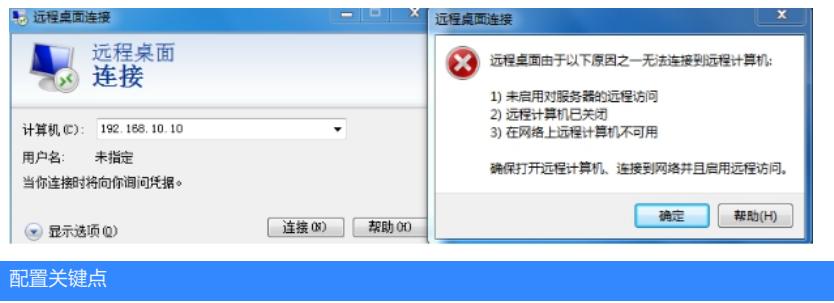